## [PDFBraindump2go Microsoft 70-533 PDF Braindumps 145Q&As(2016 Sep.)New Download[NQ36-NQ41

2016/09 Microsoft New 70-533: Implementing Microsoft Azure Infrastructure Solutions Exam Questions Updated Today! Free Instant Download 70-533 Exam Dumps (PDF & VCE) 145 Q&As from Braindump2go.com Today!100% Real Exam Questions! 100% Exam Pass Guaranteed! 1.]2016/09 New 70-533 Exam Dumps (PDF & VCE) 145Q&As Download:

http://www.braindump2go.com/70-533.html 2.|2016/09 New 70-533 Exam Questions & Answers:

https://drive.google.com/folderview?id=0B75b5xYLjSSNfjZVVmtFSVhfTExxZGdPTWFRUWNoRWgzbFJ0NWtWMnhXZnBLWWithter the standard standard stand

U1ZRWdhckk&usp=sharing QUESTION 36Hotspot QuestionYou manage a public-facing web application which allows

authenticated users to upload and download large files. On the initial public page there is a promotional video. You plan to give users access to the site content and promotional video. In the table below, identify the access method that should be used for the

anonymous and authenticated parts of the application. Make only one selection in each column.

| Access Method                                                                                                    | Anonymous | Authentica |
|----------------------------------------------------------------------------------------------------|-----------|------------|
| Create an Access Policy per user<br>and provide Read and Write<br>access to the blob files by using<br>Shared Access Signatures. | 0         | 0          |
| ्रिक्स Ad-Hoc Share' Access<br>म्यूजे पिंट्री । (c) हि एक ने ते ]<br>access to the blob files.                                   | 2go.      | CON        |
| Create Ad-Hoc Shared Access<br>Signatures to provide Read and<br>Write access to the blob files.                                 | 0         | 0          |
| Make the blob container public.                                                                                                  | 0         | 0          |
|                                                                                                    |           |            |

| Answer: | Access Method                                                                                                    | Anonymous | Authenticated |
|---------|----------------------------------------------------------------------------------------------------|-----------|---------------|
|         | Create an Access Policy per user<br>and provide Read and Write<br>access to the blob files by using<br>Shared Access Signatures. | 0         | 0             |
|         | $\begin{array}{c} \widehat{\ } \  \  \  \  \  \  \  \  \  \  \  \  $                                                             | 2go.      | com           |
|         | Create Ad-Hoc Shared Access<br>Signatures to provide Read and<br>Write access to the blob files.                                 | 0         | 0             |
|         | Make the blob container public.                                                                                                  | 0         | 0             |

QUESTION 37Drag and Drop QuestionYour company network includes a single forest with multiple domains. You plan to migrate from On-Premises Exchange to Exchange Online.You want to provision the On-Premises Windows Active Directory (AD) and Azure Active Directory (Azure AD) service accounts.You need to set the required permissions for the Azure AD service account. Which settings should you use? To answer, drag the appropriate permission to the service account. Each permission may be used once, more than once, or not at all. You may need to drag the split bar between panes or scroll to view content.

This page was exported from - <u>Braindump2go Free Exam Dumps with PDF and VCE Collection</u> Export date: Fri Apr 26 13:18:24 2024 / +0000 GMT

| Permissions  |                | Service Account  |
|--------------|----------------|------------------|
| Enterprise A | dmin           | Azure AD         |
| Domain Ad    | min            | Permission       |
| i i s        | Indum          | p2go.com         |
| Password A   | dmin           | Permission       |
| IIS Admin    |                |                  |
|              |                |                  |
| Answer:      | Permissions    | Service Account  |
|              |                | Azure AD         |
|              | Domain Admin   |                  |
|              | Brain          | Enterprise Admin |
|              |                | Global Admin     |
|              | Password Admin |                  |

IIS Admin

QUESTION 38Hotspot QuestionYou administer an Azure Active Directory (Azure AD) tenant. You add a custom application to the tenant. The application must be able to:- Read data from the tenant directly.- Write data to the tenant on behalf of a user. In the table below, identify the permission that must be granted to the application. Make only one selection in each column

|     | Permission                                  | Applio<br>Permi |  |
|-----|---------------------------------------------|-----------------|--|
|     | Read and write directory data.              | C               |  |
|     |                                             | p2              |  |
|     | Access your organization's directory.       | C               |  |
|     | Enable sign-on and read<br>users' profiles. | C               |  |
| - 1 |                                             |                 |  |

| swer: Permissio        | n                         | Application<br>Permission | Delegated<br>Permission |
|------------------------|---------------------------|---------------------------|-------------------------|
| Read and<br>data.      | I write directory         | 0                         | 0                       |
| sin bac a              | cròrv data.               | p2go.                     | com                     |
| Access yo<br>directory | our organization's        | 0                         | 0                       |
| Enable sig             | gn-on and read<br>ofiles. | 0                         | 0                       |

Explanation: http://msdn.microsoft.com/en-us/library/azure/dn132599.aspx QUESTION 39Your company plans to migrate from

On-Premises Exchange to Exchange Online in Office 365. You plan to integrate your existing Active Directory Domain Services (AD DS) infrastructure with Azure AD. You need to ensure that users can log in by using their existing AD DS accounts and passwords. You need to achieve this goal by using minimal additional systems. Which two actions should you perform? Each answer presents part of the solution. A. Configure Password Sync.B. Set up a DirSync Server.C. Set up an Active Directory Federation Services Server.D. Set up an Active Directory Federation Services Proxy Server. Answer: ABExplanation:Directory Sync with Password Sync Scenario' Applies To: Azure, Office 365, Windows IntunePassword sync is an extension to the Directory Sync Scenario. With directory sync, you can manage the entire lifecycle of your cloud user and group accounts using your on- premise Active Directory management tools. When password sync is enabled on your directory sync computer, your users will be able to sign into Microsoft cloud services, such as Office 365, Dynamics CRM, and Windows InTune, using the same password as they use when logging into your on-premises network. When your users change their passwords in your corporate network, those changes are synchronized to the cloud. http://technet.microsoft.com/en-us/library/dn441214.aspx QUESTION 40Drag and Drop QuestionYou publish a multi-tenant application named MyApp to Azure Active Directory (Azure AD). You need to ensure that only directory administrators from the other organizations can access MyApp's web API. How should you configure MyApp's manifest JSON file? To answer, drag the appropriate PowerShell command to the correct location in the application's manifest JSON file. Each value may be used once, more than once, or not at all. You may need to drag the split bar between panes or scroll to view content.

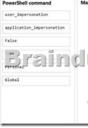

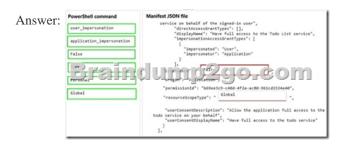

QUESTION 41You manage a software-as-a-service application named SaasApp1 that provides user management features in a multi-directory environment.You plan to offer SaasApp1 to other organizations that use Azure Active Directory.You need to ensure that SaasApp1 can access directory objects.What should you do? A. Configure the Federation Metadata URLB. Register SaasApp1 as a native client application.C. Register SaasApp1 as a web application.D. Configure the Graph API. Answer: D Explanation:The Azure Active Directory Graph API provides programmatic access to Azure AD through REST API endpoints. Applications can use the Graph API to perform create, read, update, and delete (CRUD) operations on directory data and objects. For example, the Graph API supports the following common operations for a user object:/ Create a new user in a directory/ Get a user's detailed properties, such as their groups / Update a user's properties, such as their location and phone number, or change their password/ Check a user's group membership for role-based access / Disable a user's account or delete it entirely http://msdn.microsoft.com/en-us/library/azure/hh974476.aspx !!!RECOMMEND!!! 1.Braindump2go |2016/09 New 70-533 PDF & 70-533 VCE 145Q&As Download:http://www.braindump2go.com/70-533.html 2.Braindump2go |2016/09 New 70-533 Questions & Answer:

https://drive.google.com/folderview?id=0B75b5xYLjSSNfjZVVmtFSVhfTExxZGdPTWFRUWNoRWgzbFJ0NWtWMnhXZnBLWU1ZRWdhckk&usp=sharing